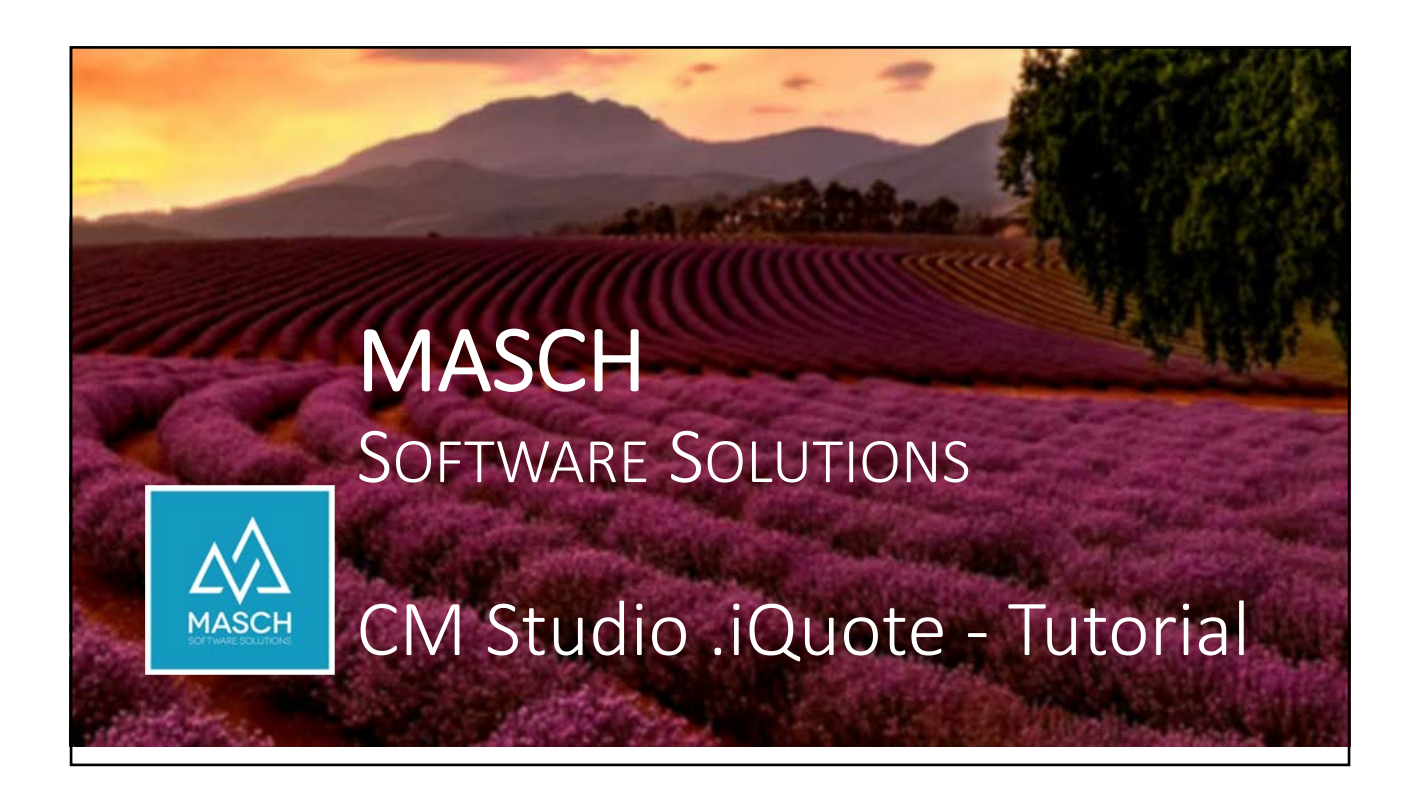

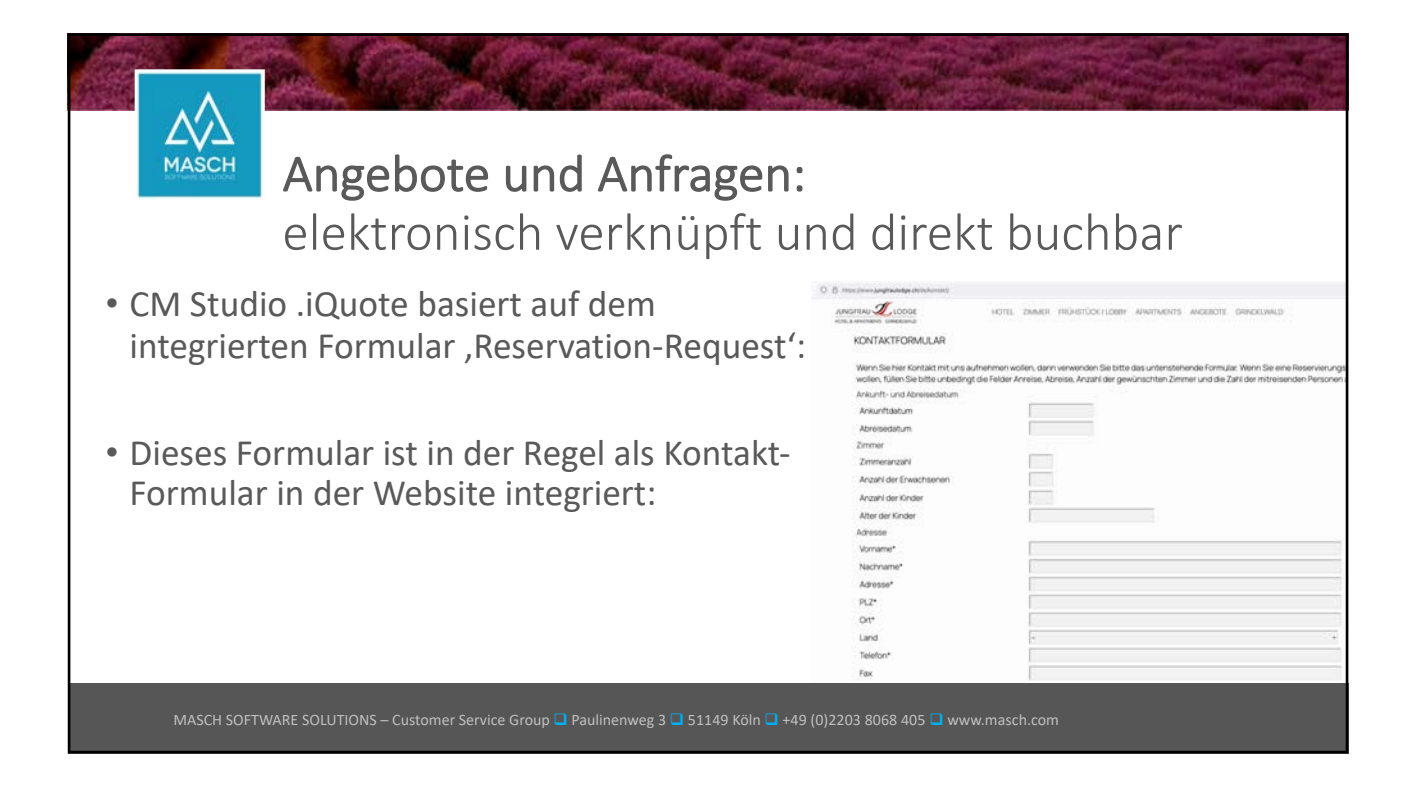

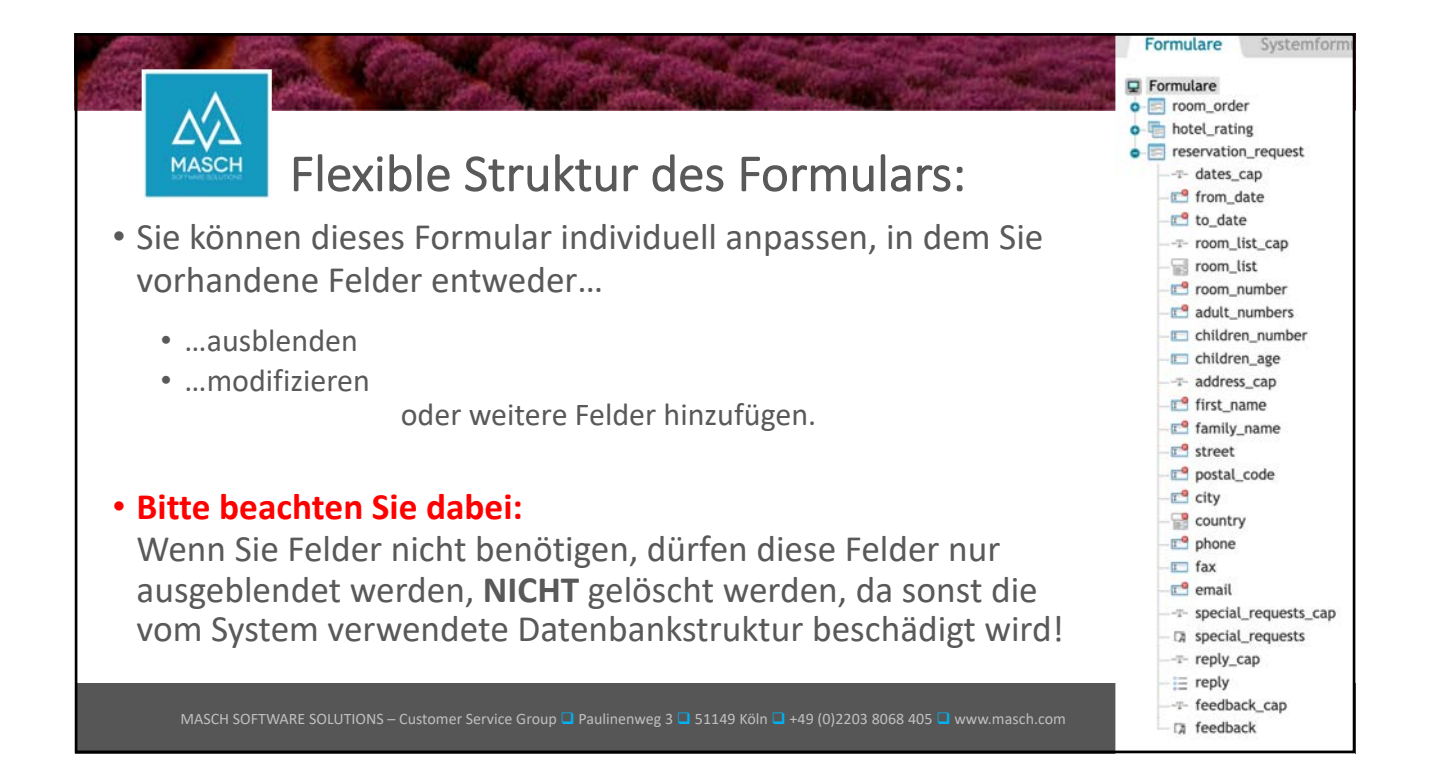

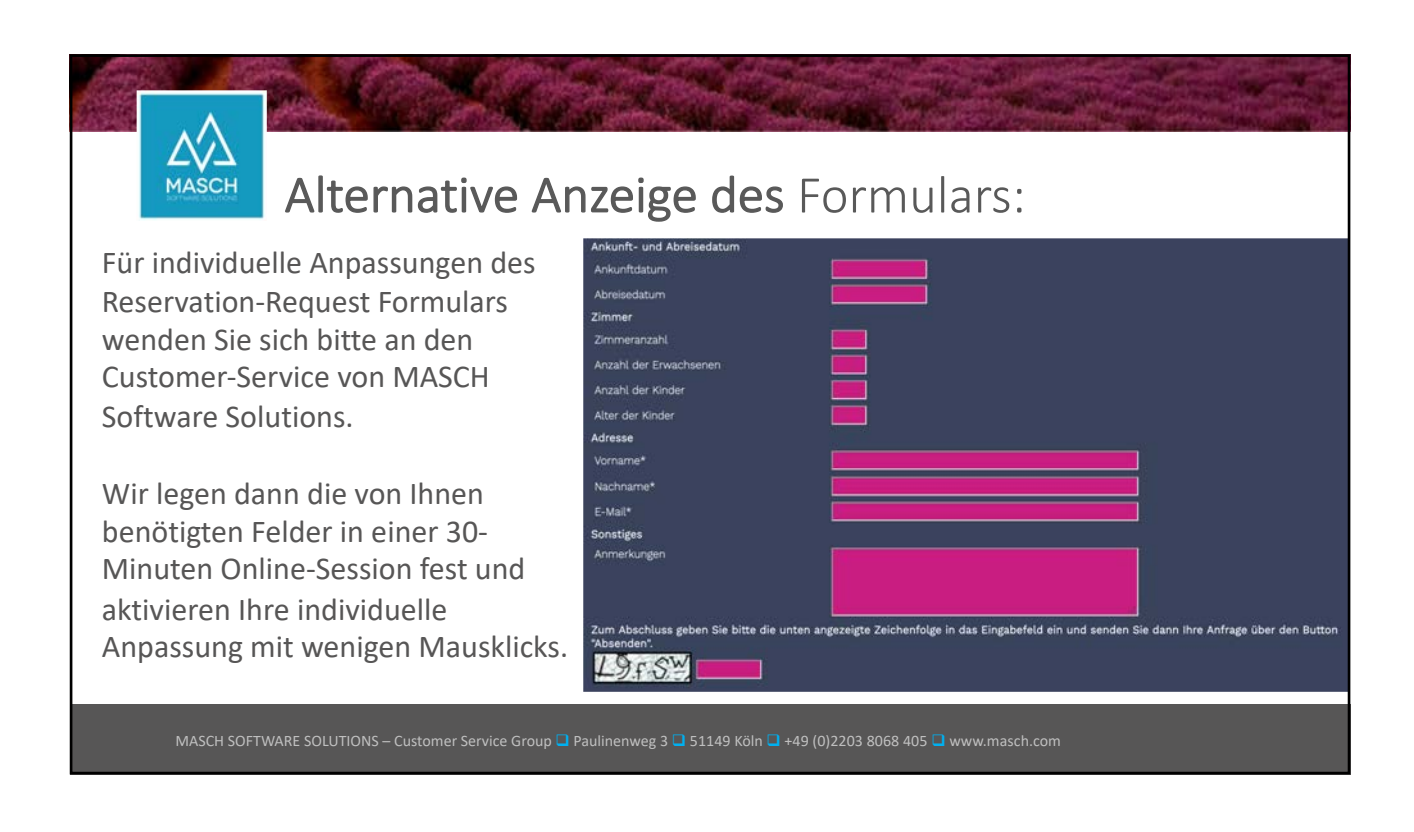

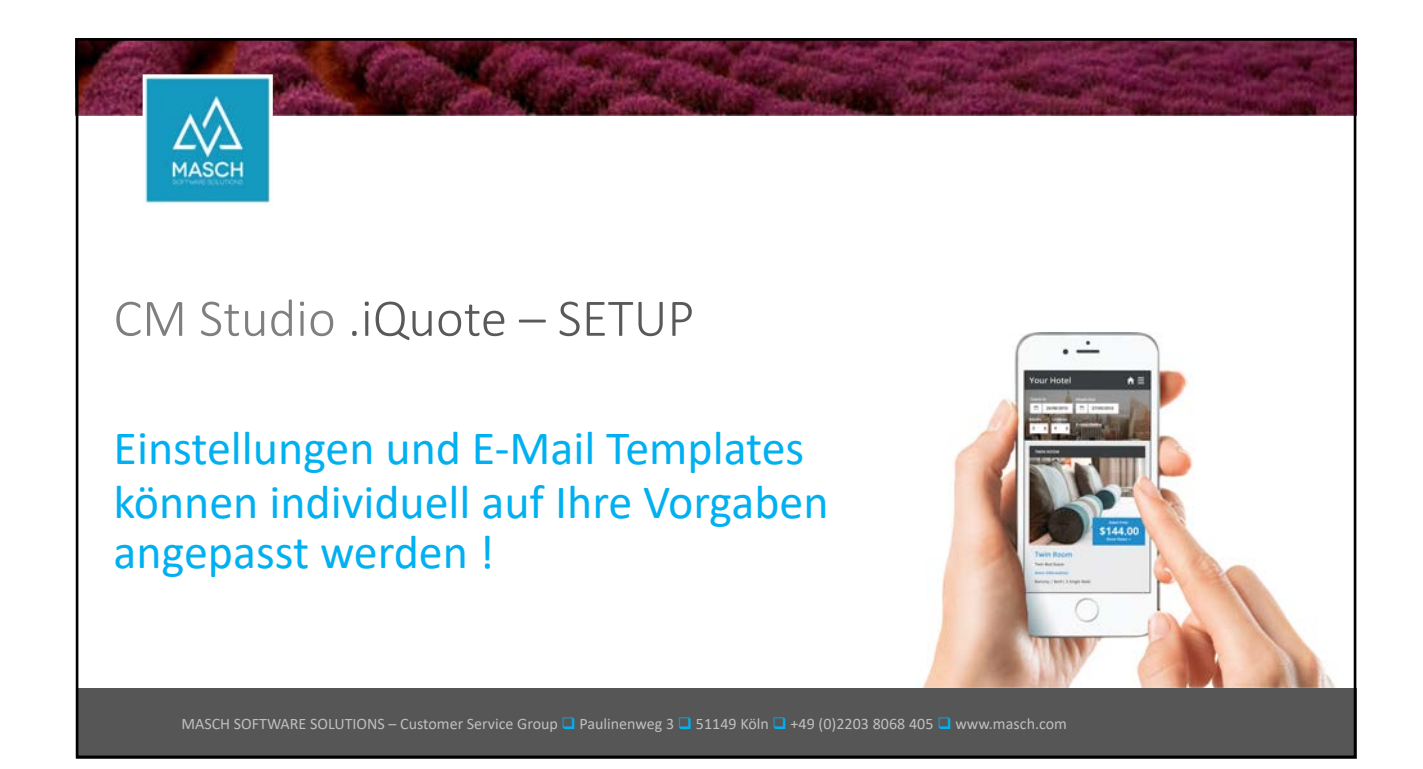

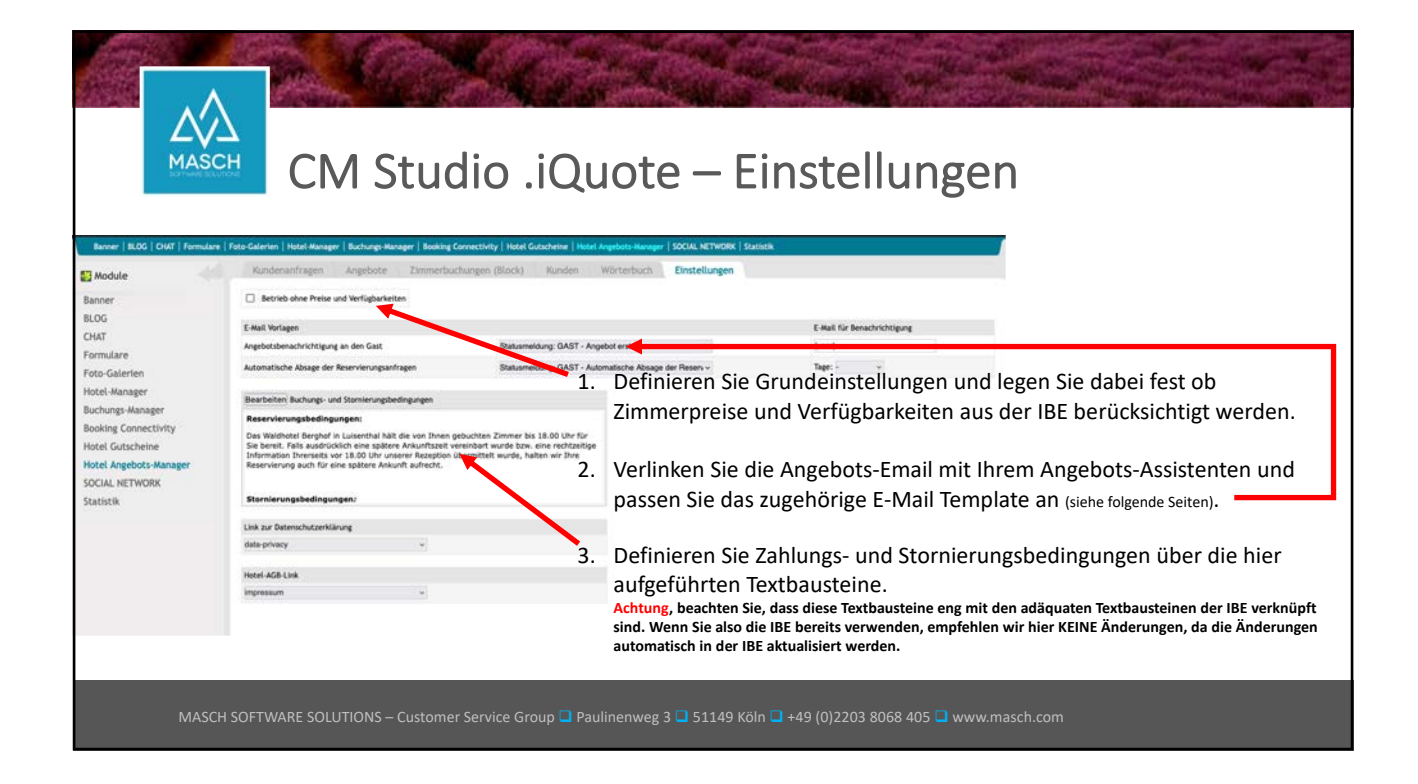

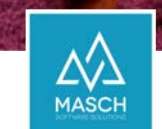

## CM Studio .iQuote – E-Mail Verwaltung

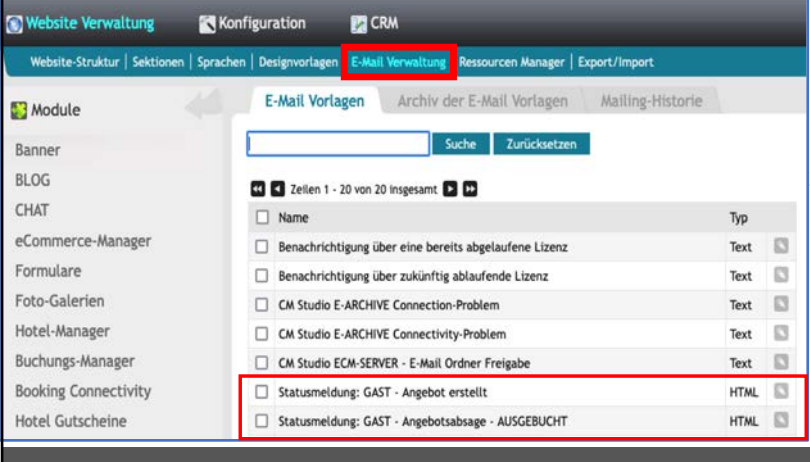

1. Sie können die hier angezeigten E-Mail Templates in der E-Mail Verwaltung auf Ihren individuellen Angebots-Texte bzw. Anfrageabsage anpassen (siehe folgende Seiten).

2. Definieren Sie Zahlungs- und Stornierungsbedingungen über die hier aufgeführten Textbausteine im Karteireiter "**Einstellungen**".

Achtung, beachten Sie, dass diese Textbausteine eng mit den<br>adäquaten Textbausteinen der IBE verknüpft sind. Wenn Sie<br>also die IBE bereits verwenden, empfehlen wir hier KEINE<br>Änderungen, da die Änderungen automatisch in de **aktualisiert werden.**

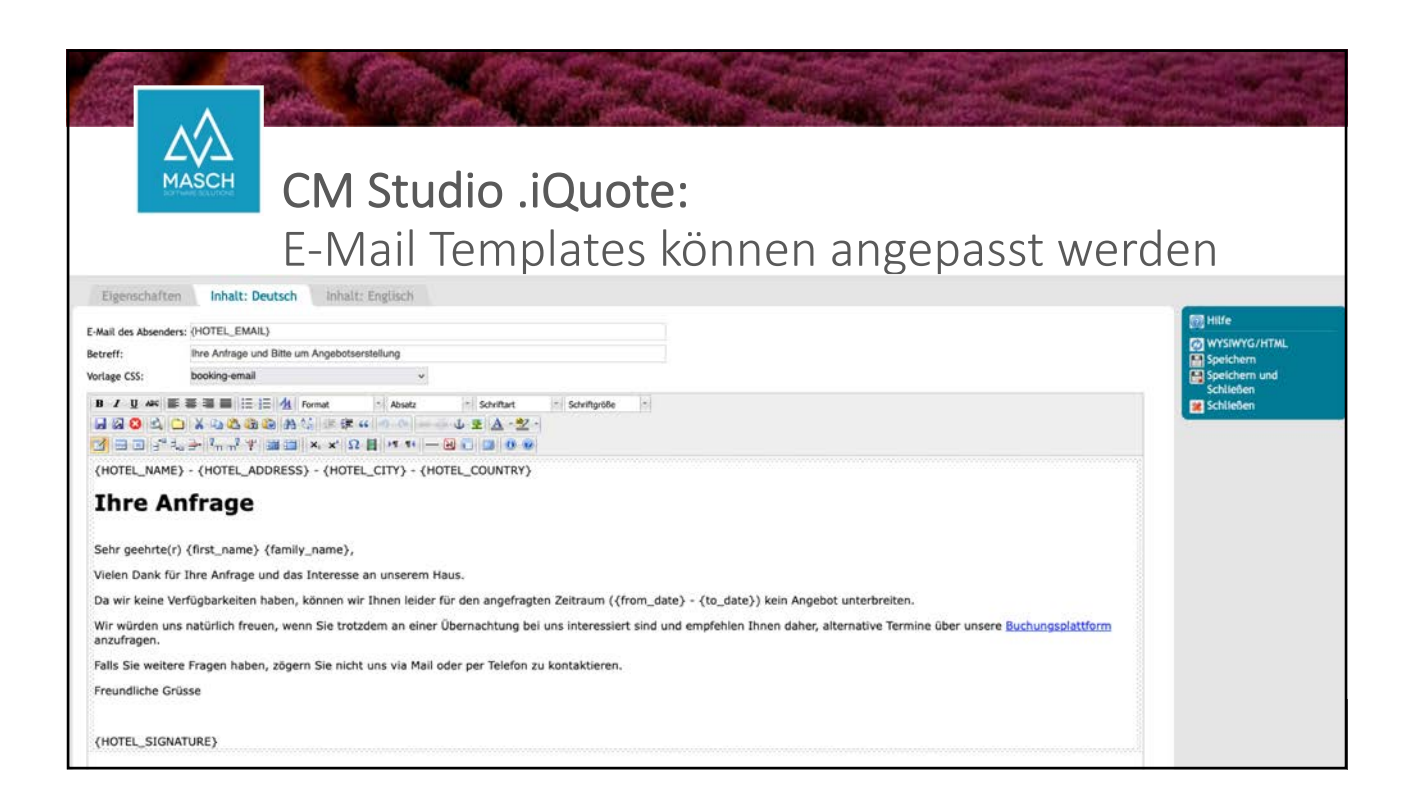

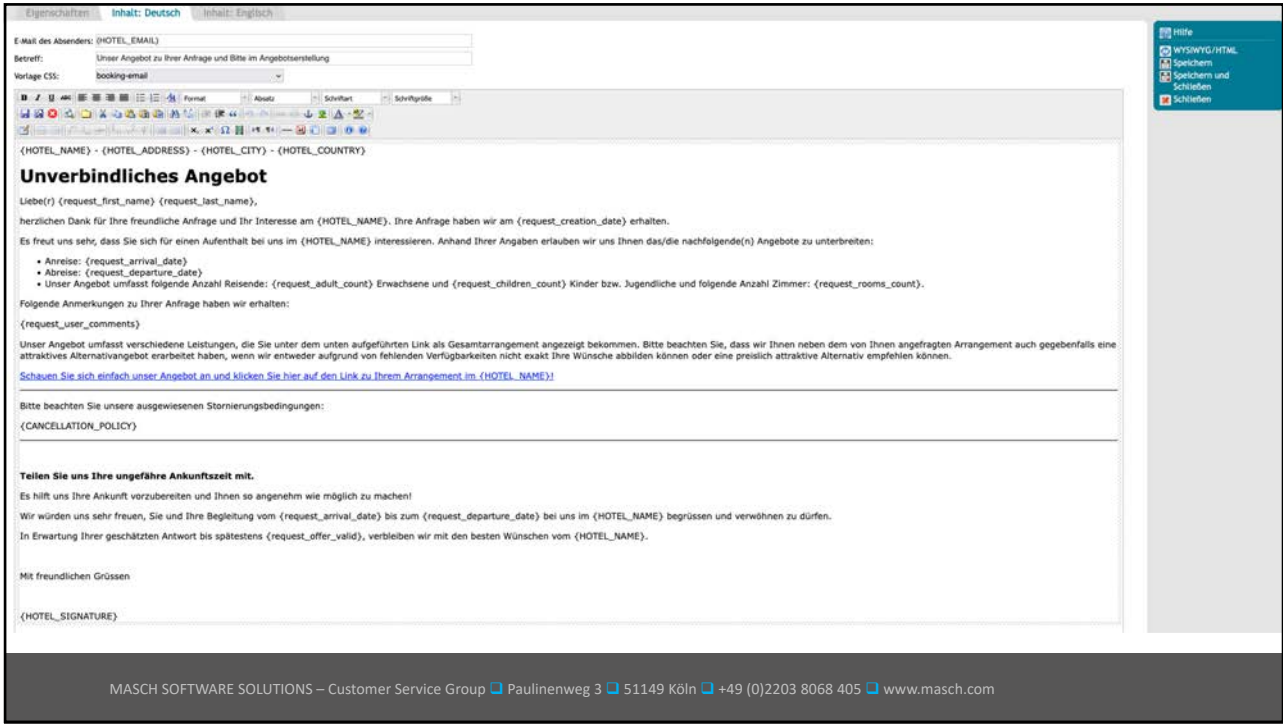

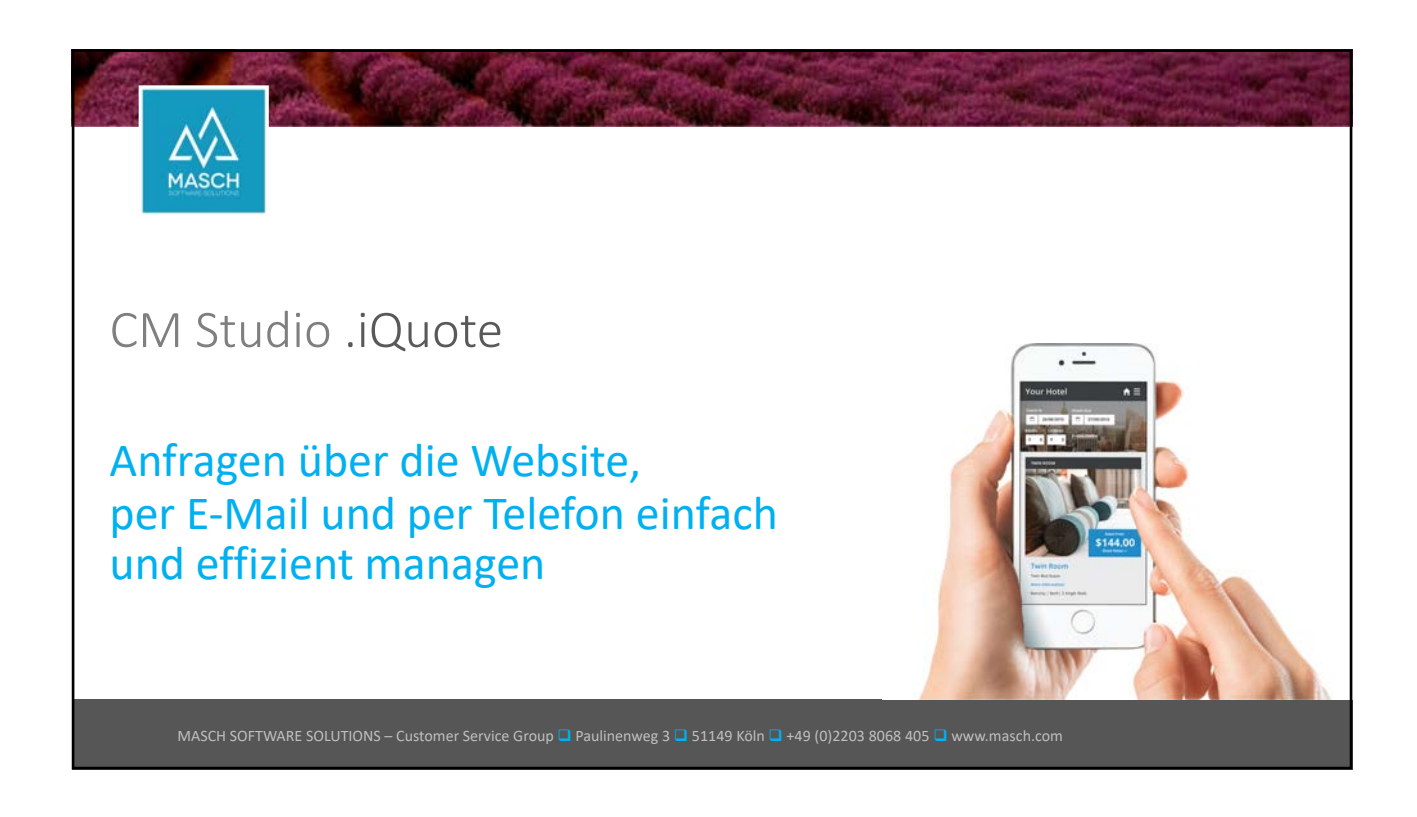

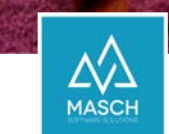

## CM Studio .iQuote – Anfragen per E-Mail oder Telefon erhalten

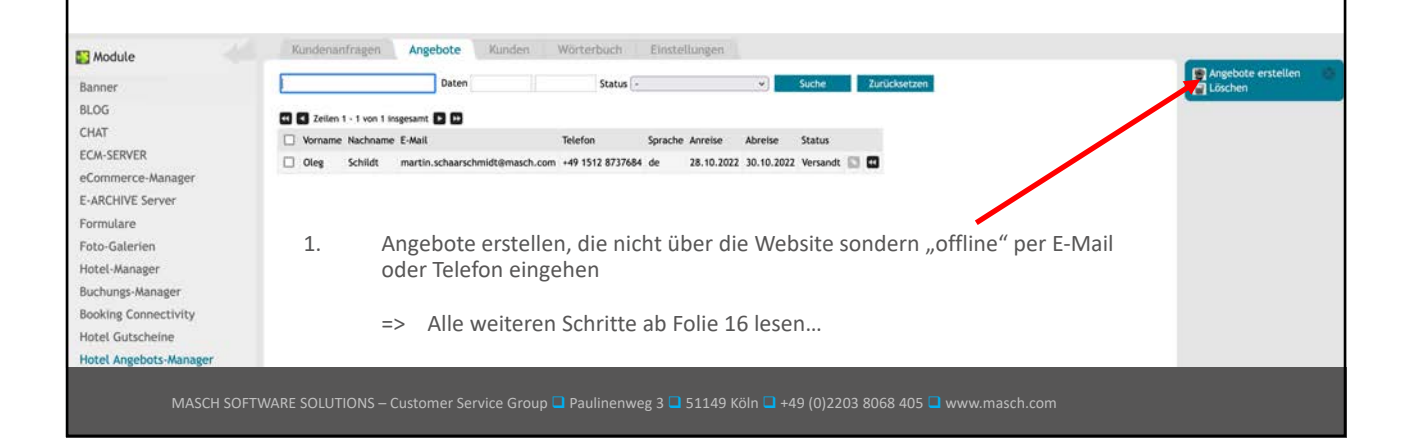

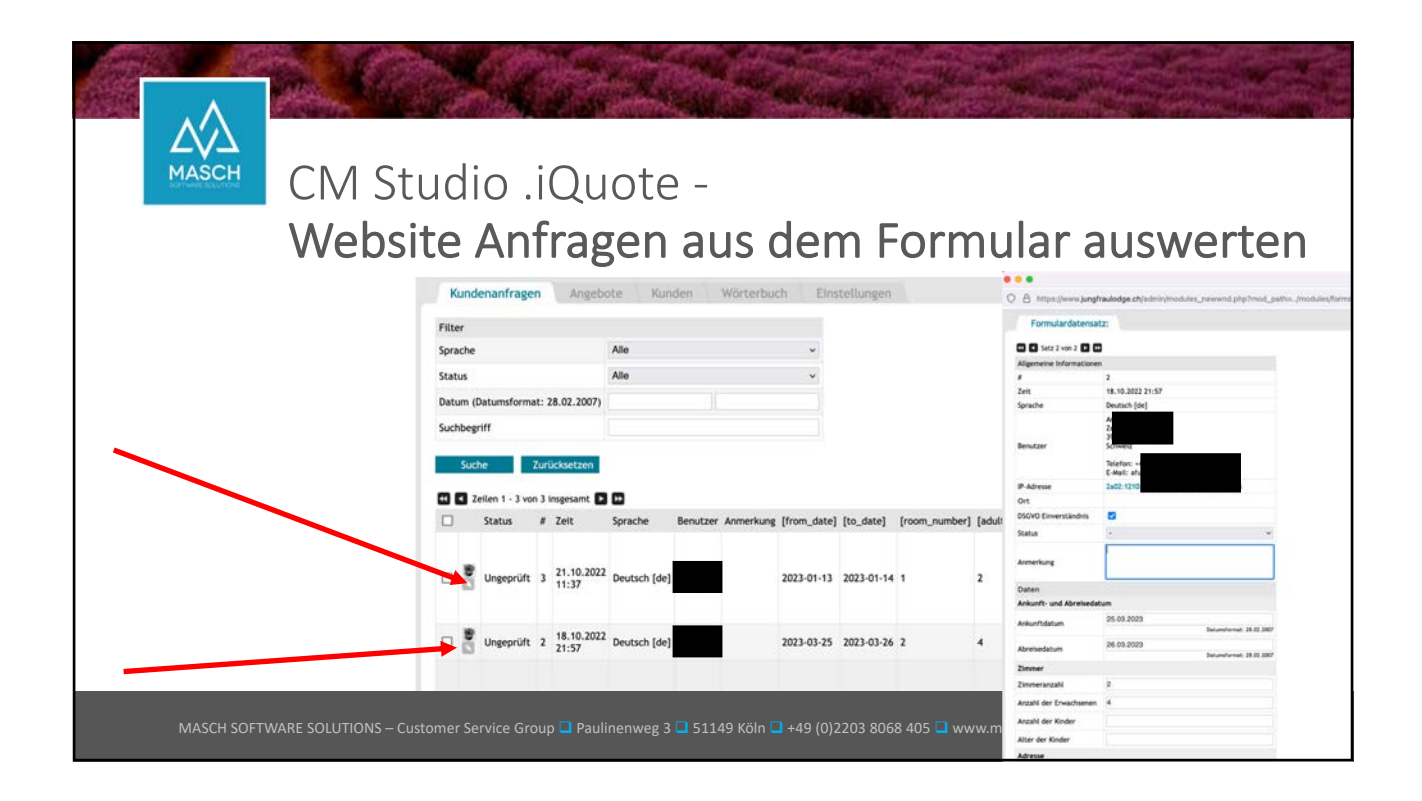

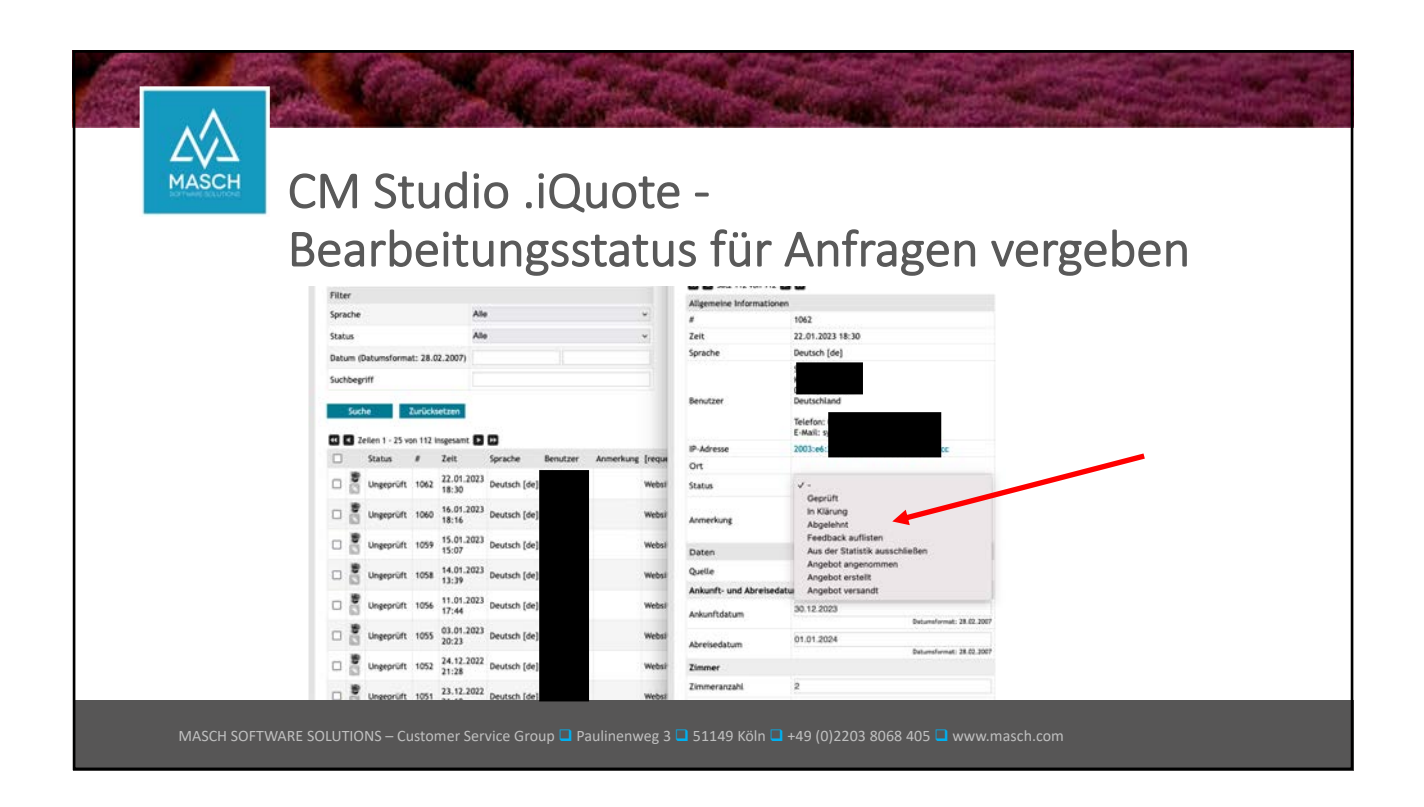

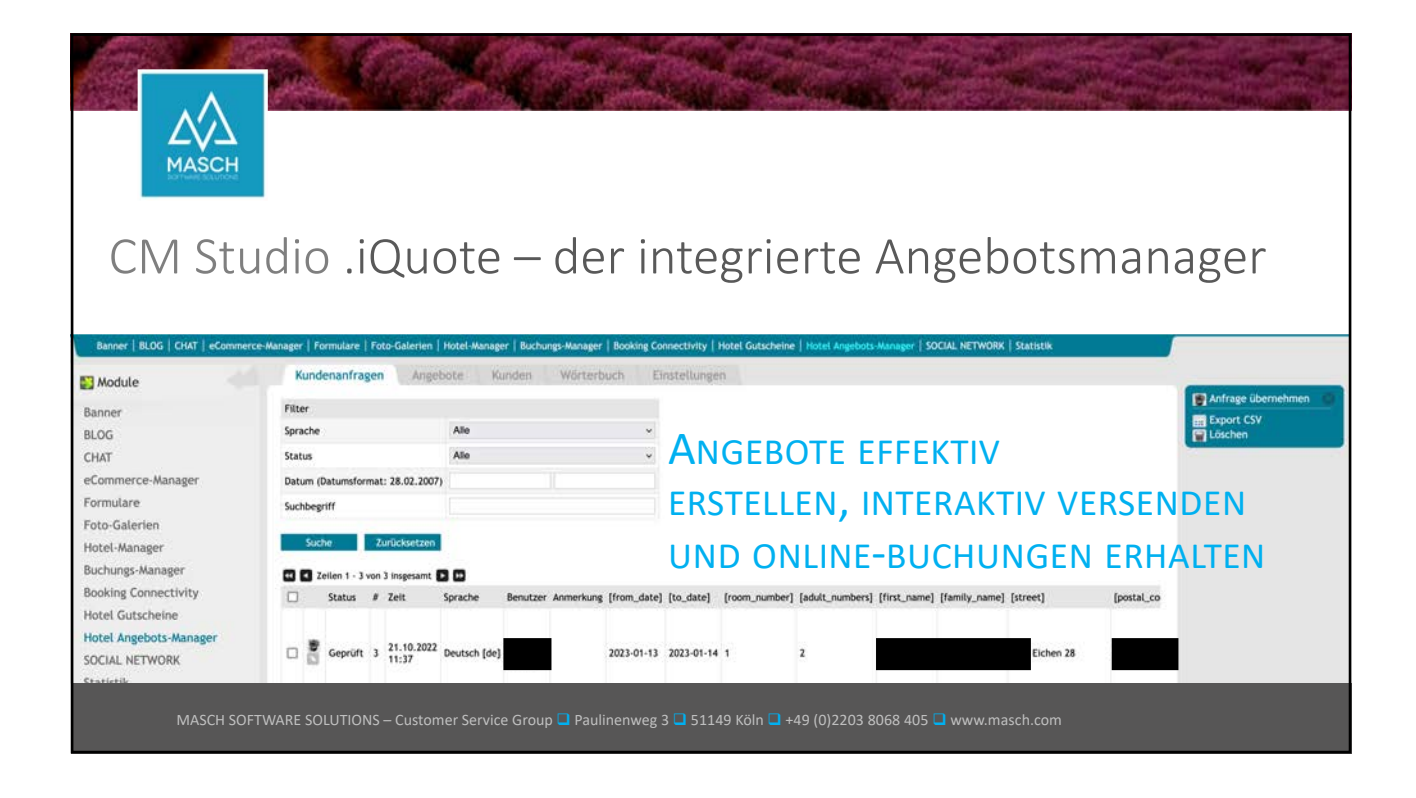

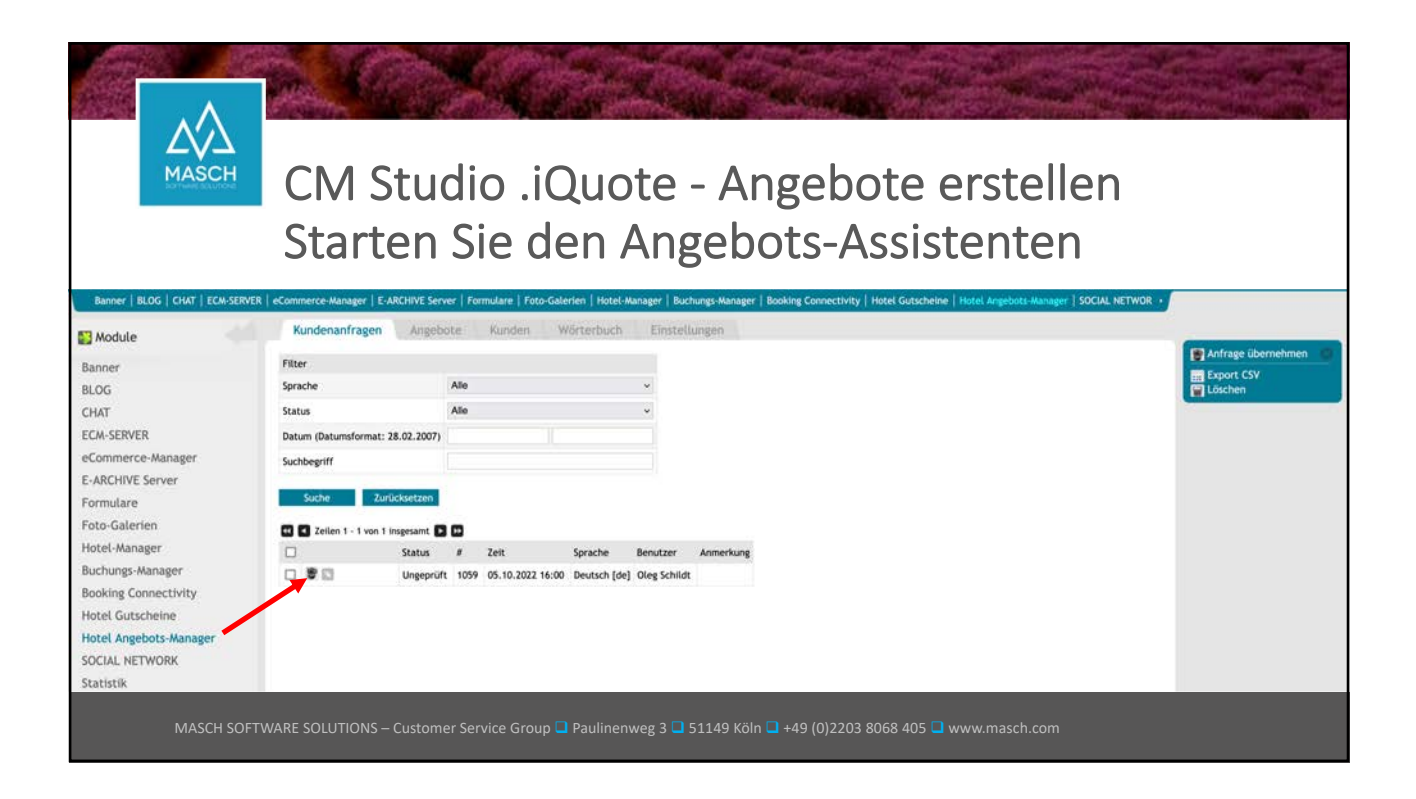

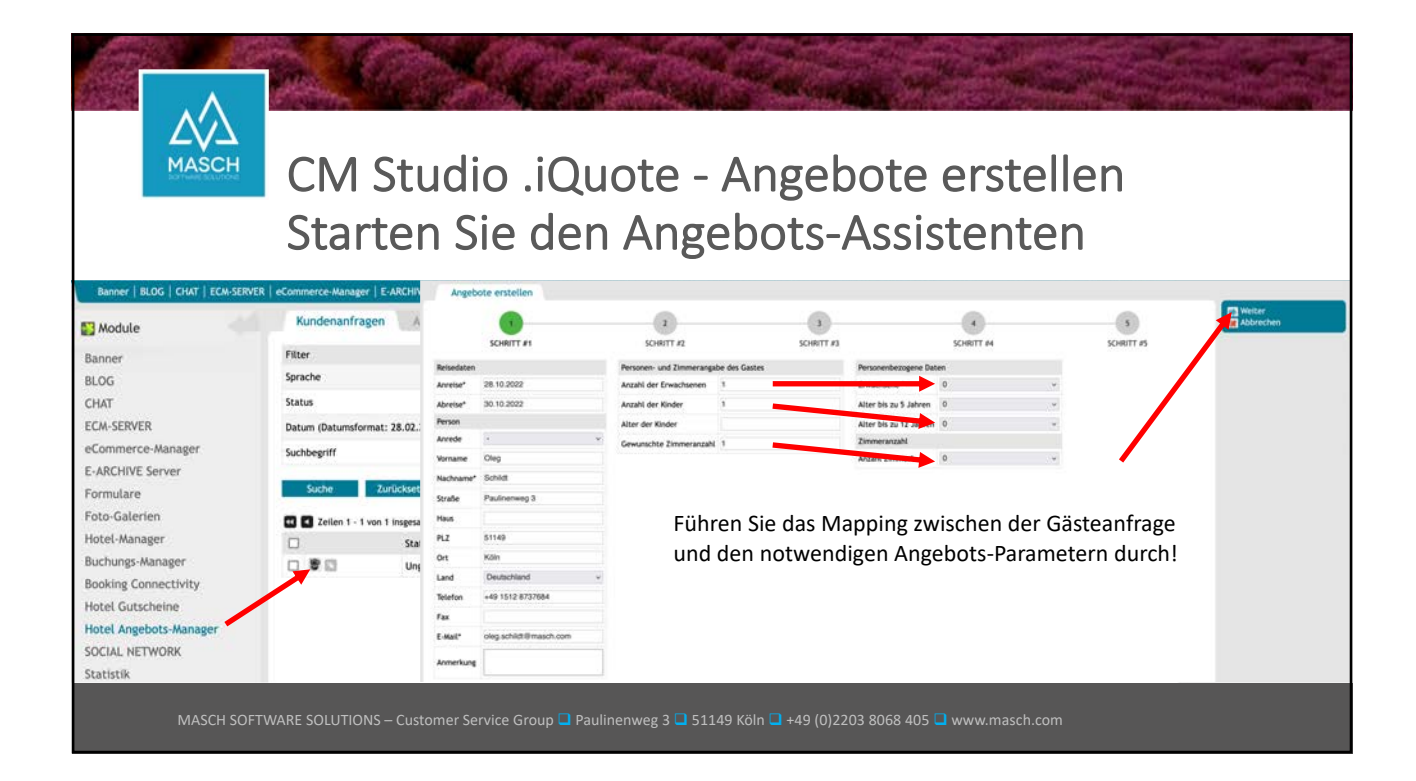

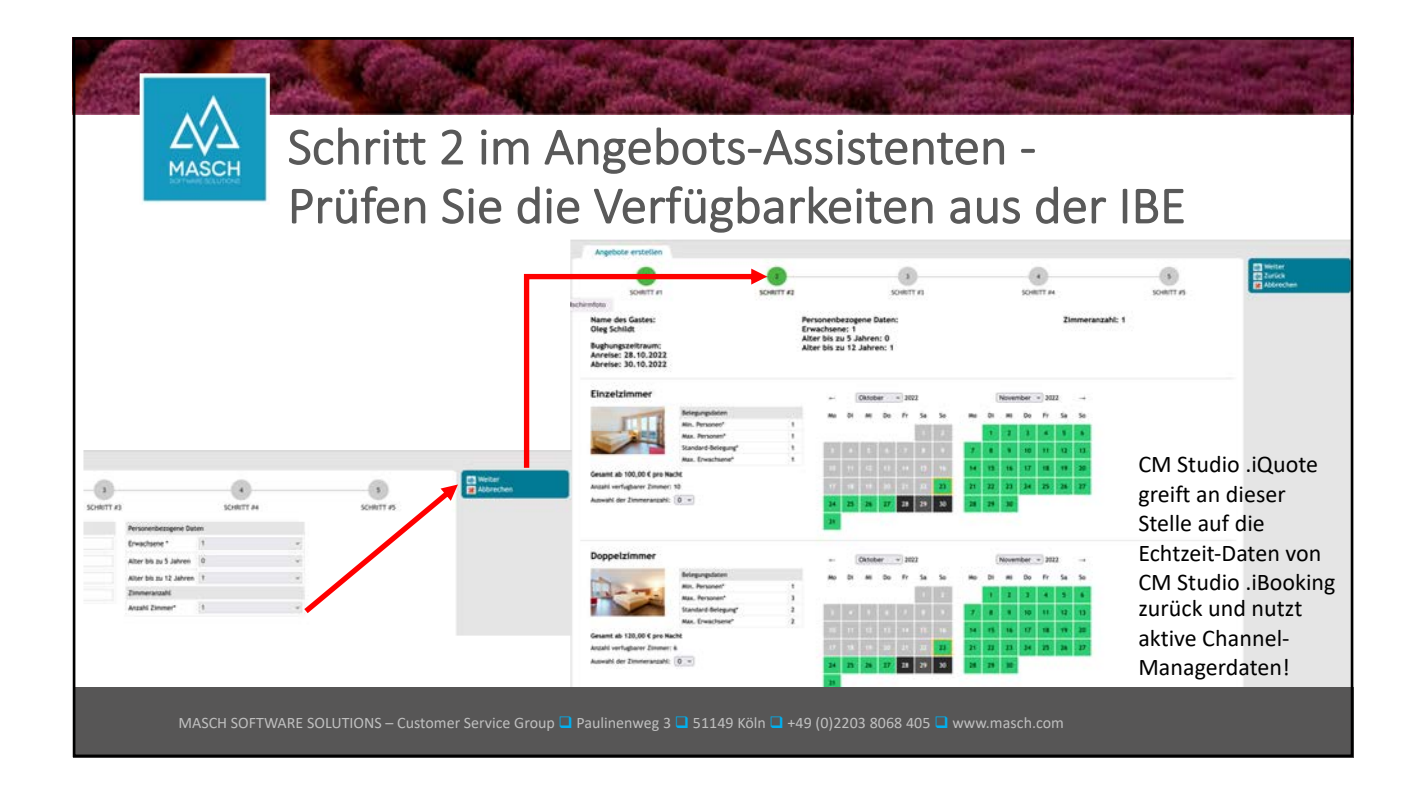

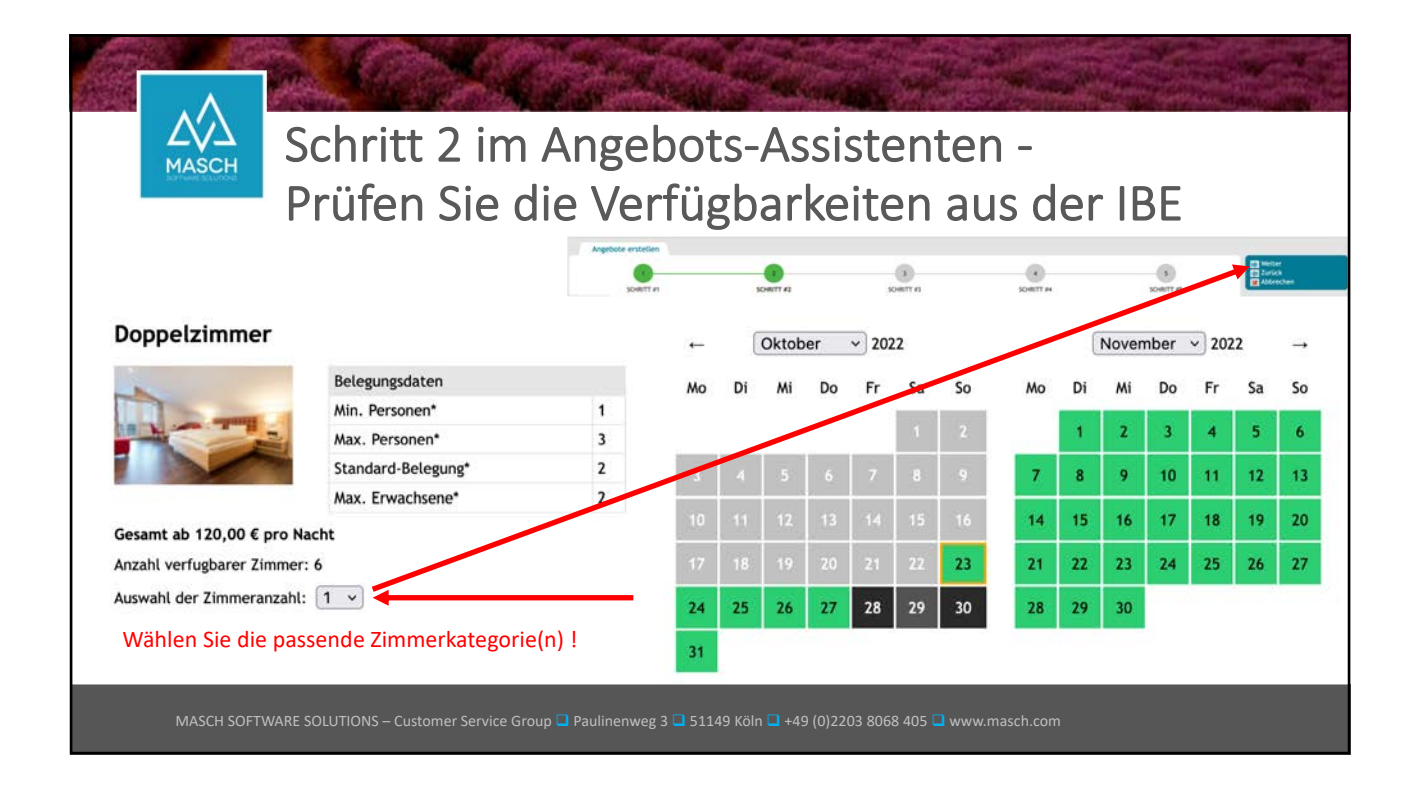

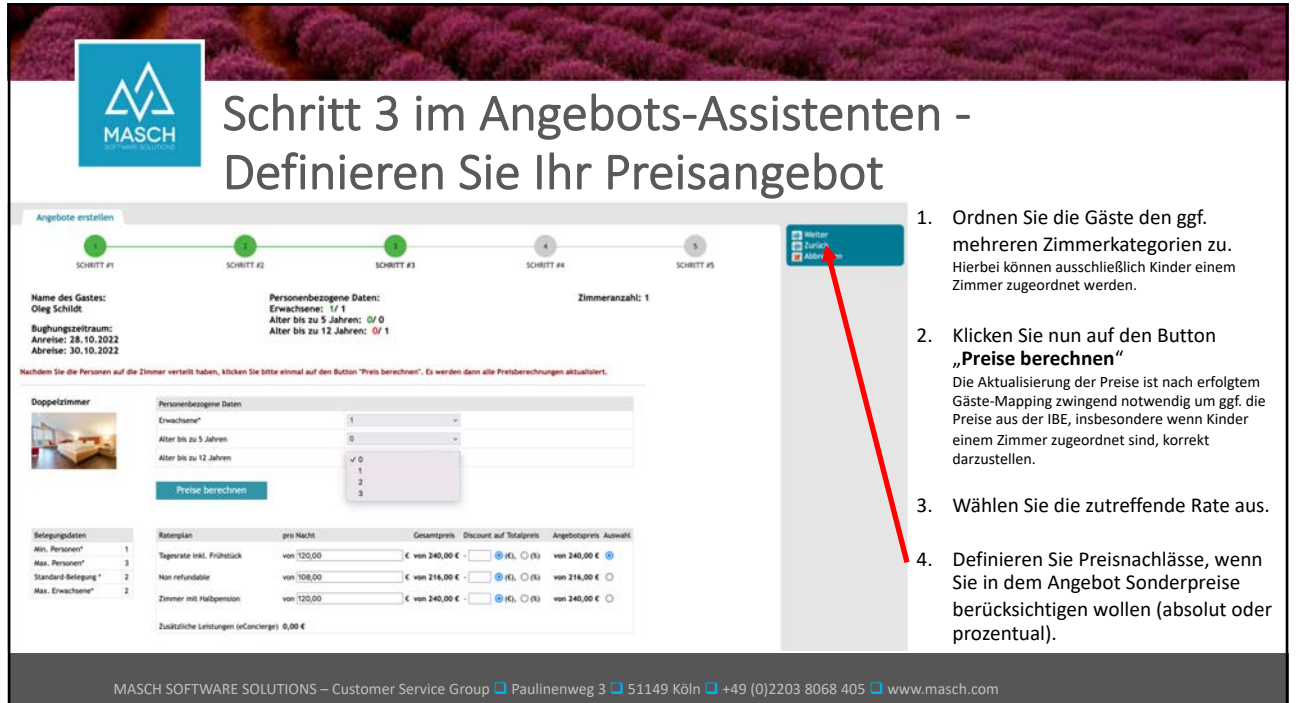

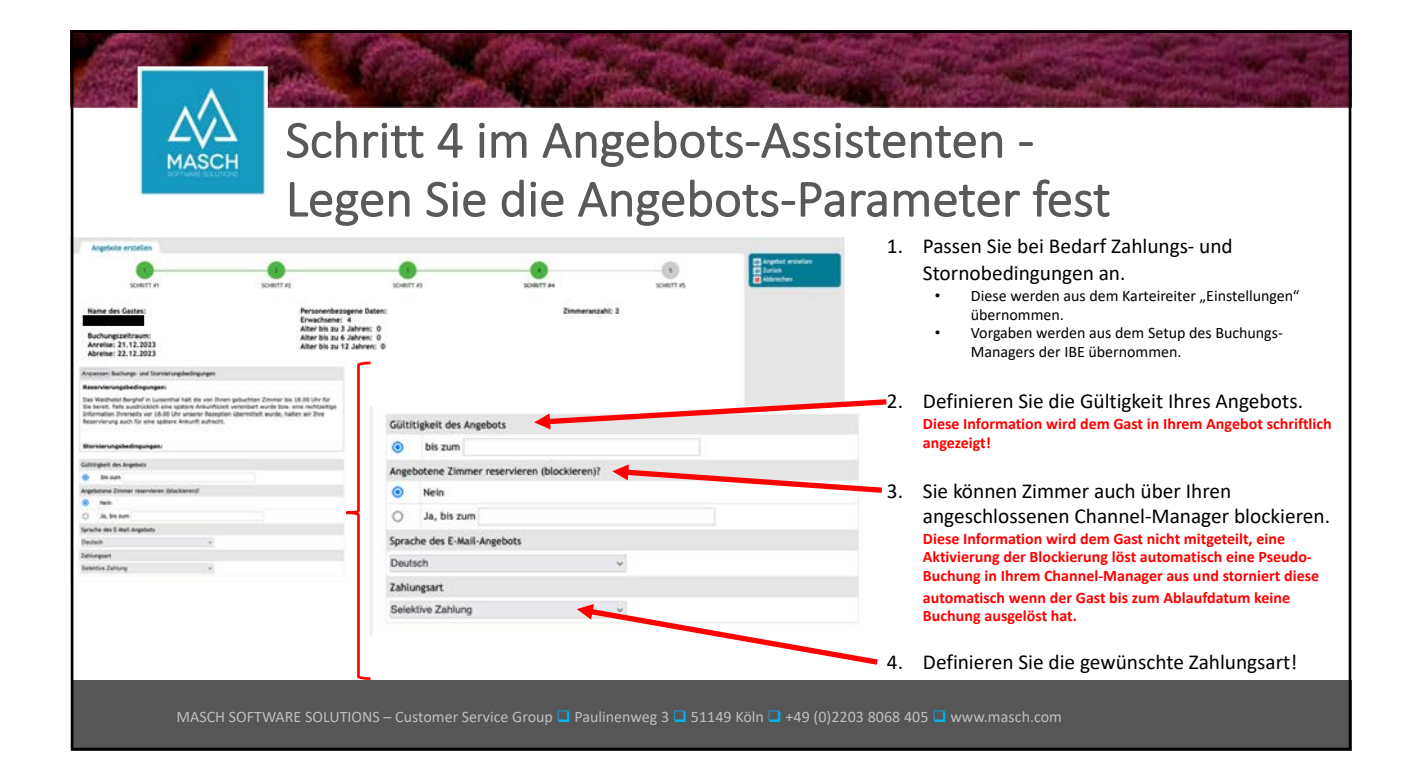

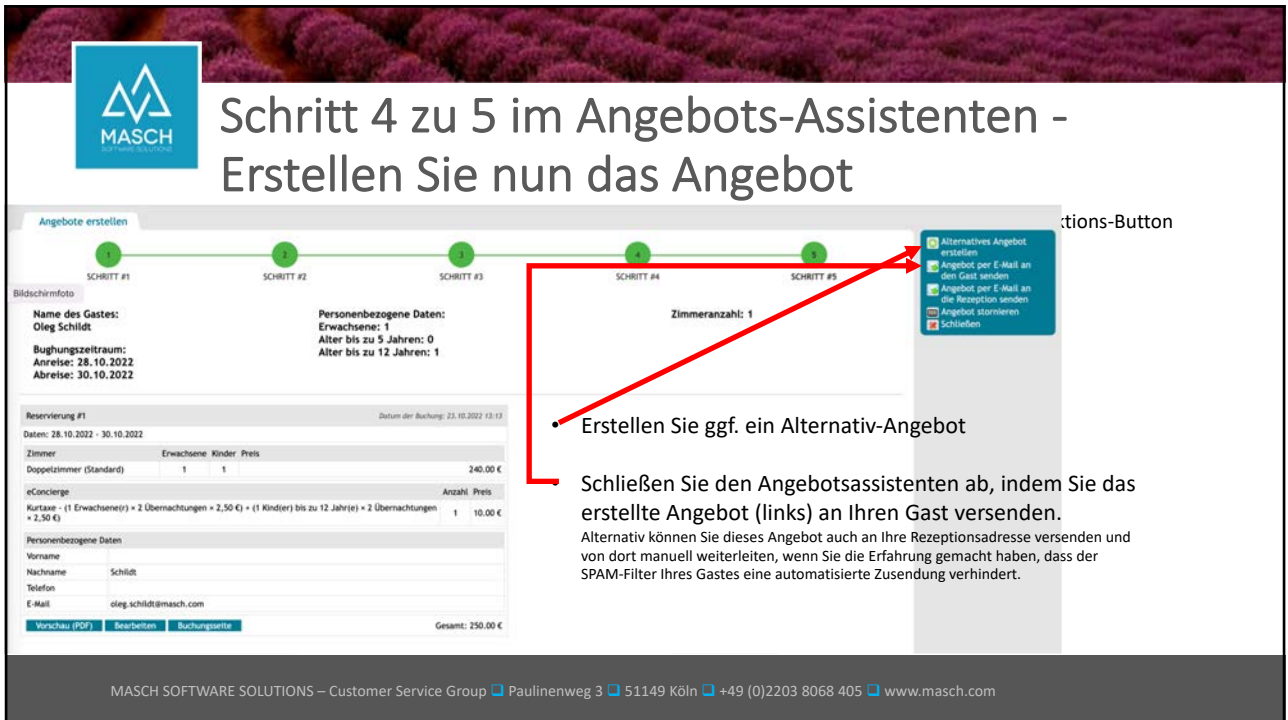

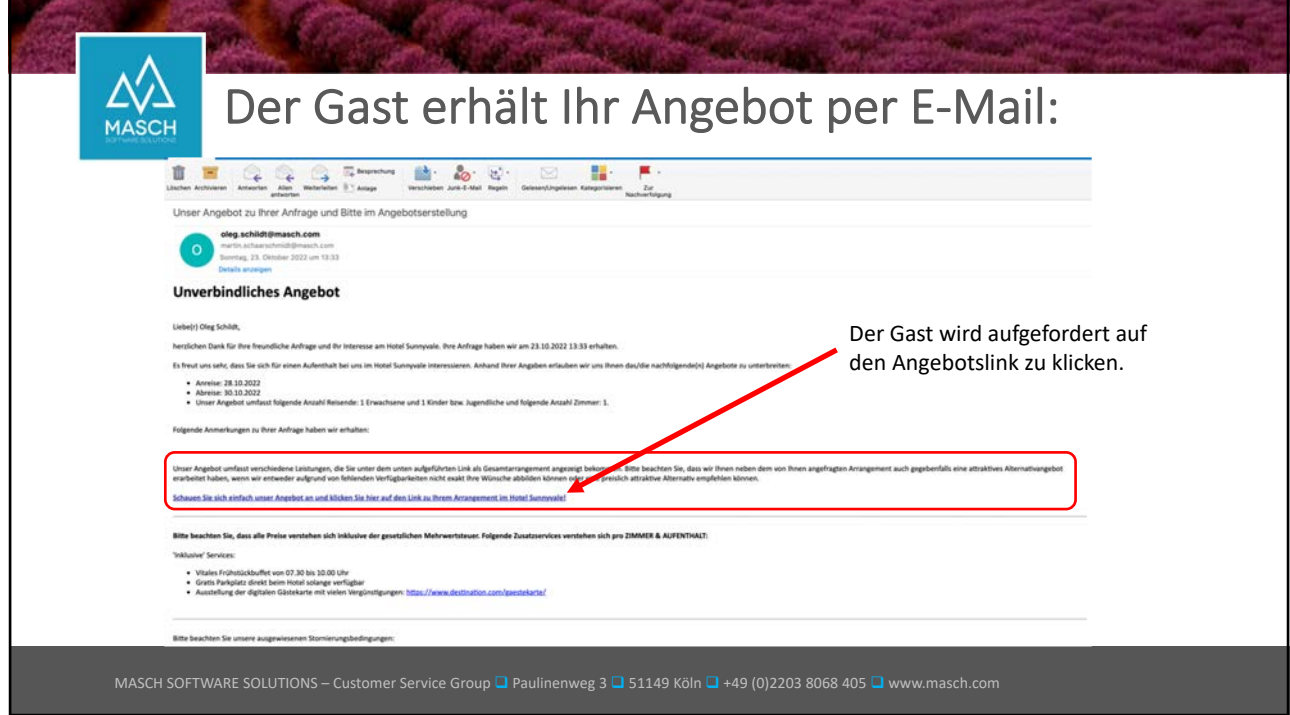

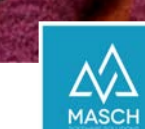

## Das Angebot wird innerhalb der IBE angezeigt:

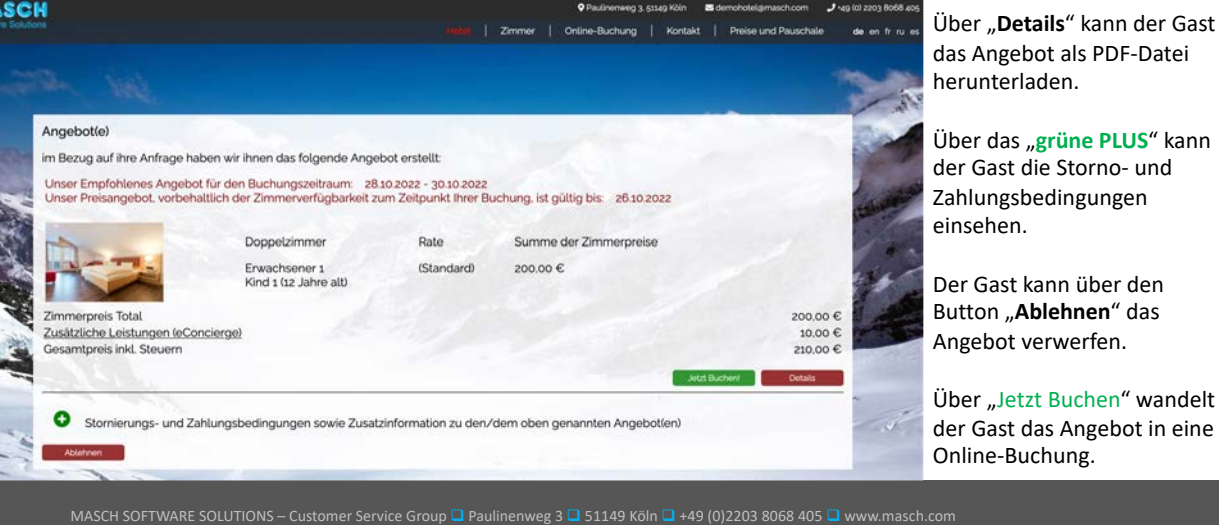

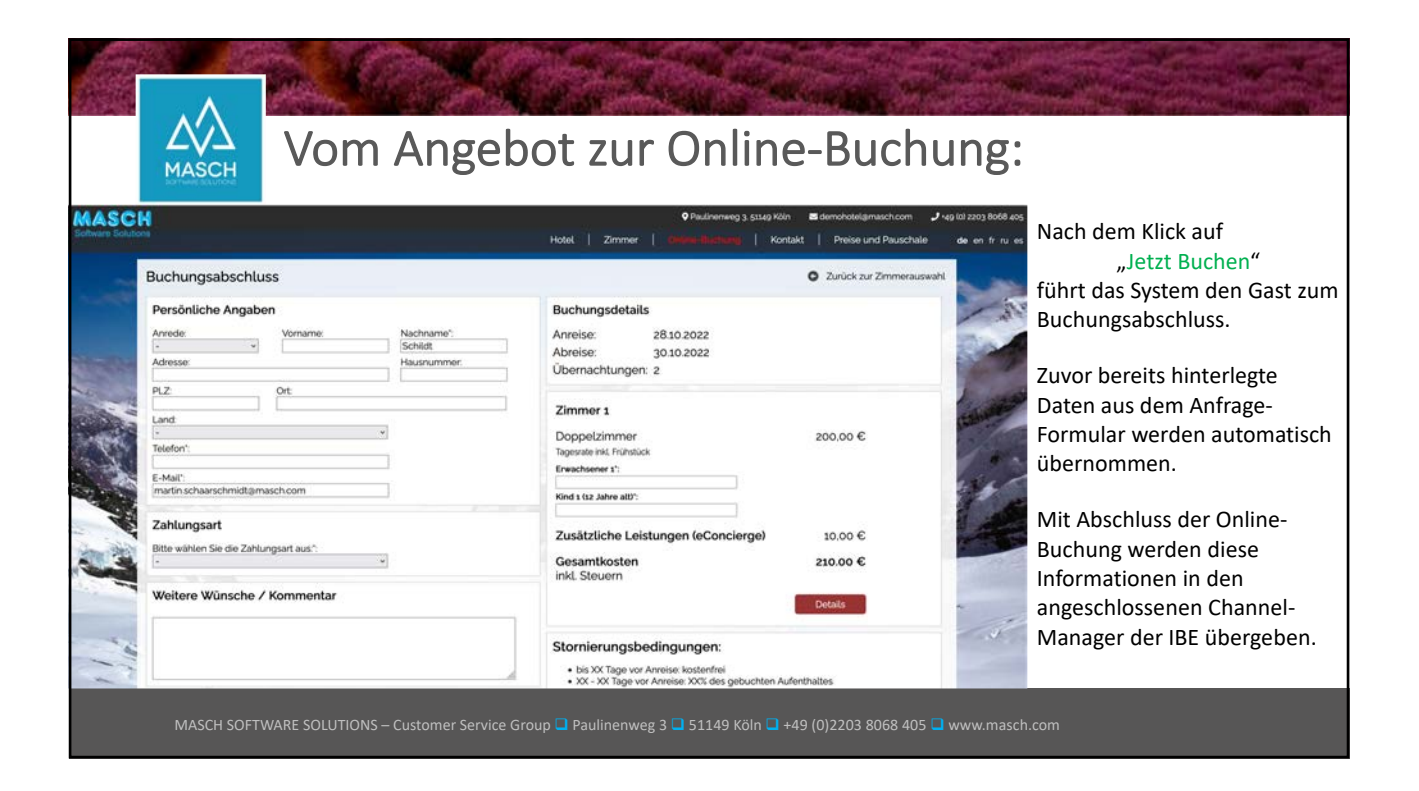

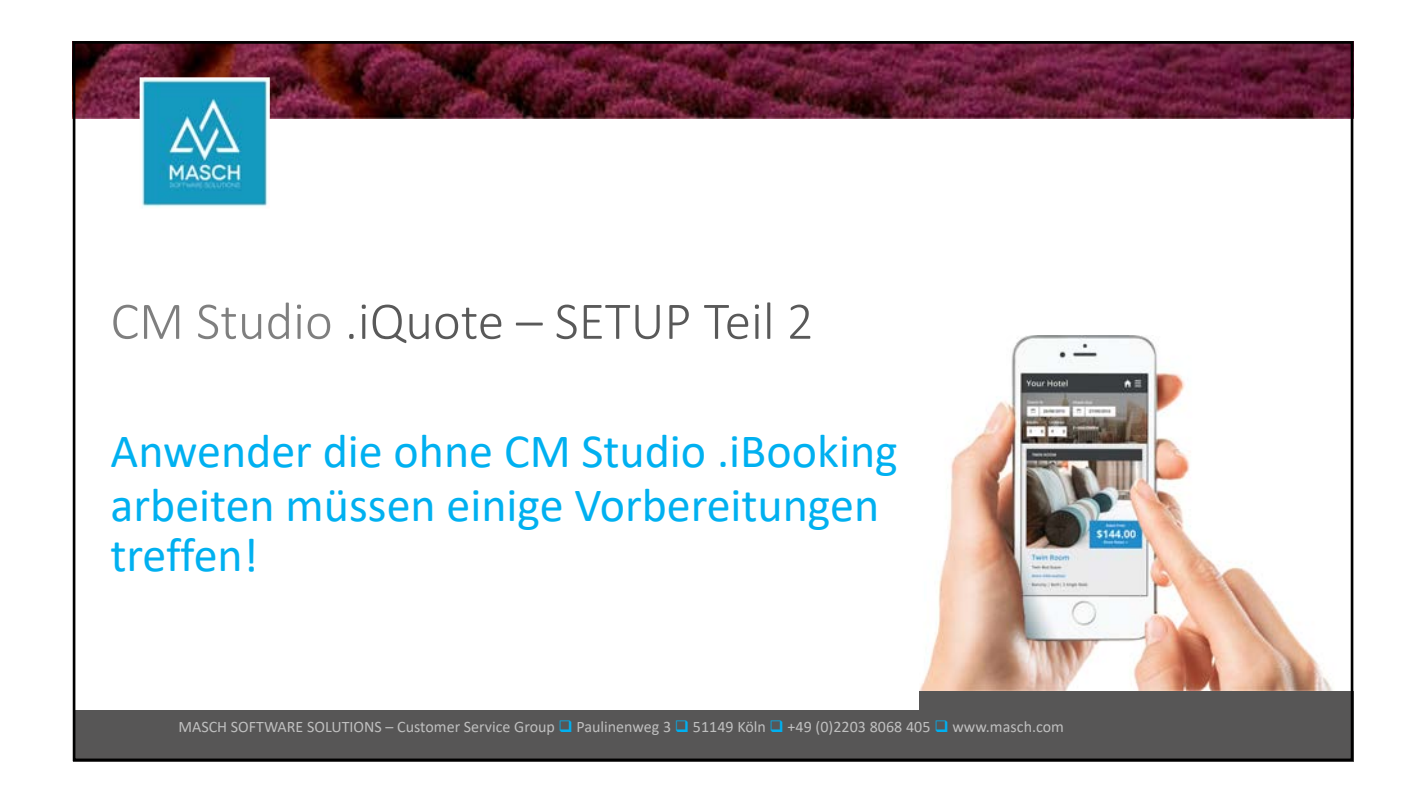

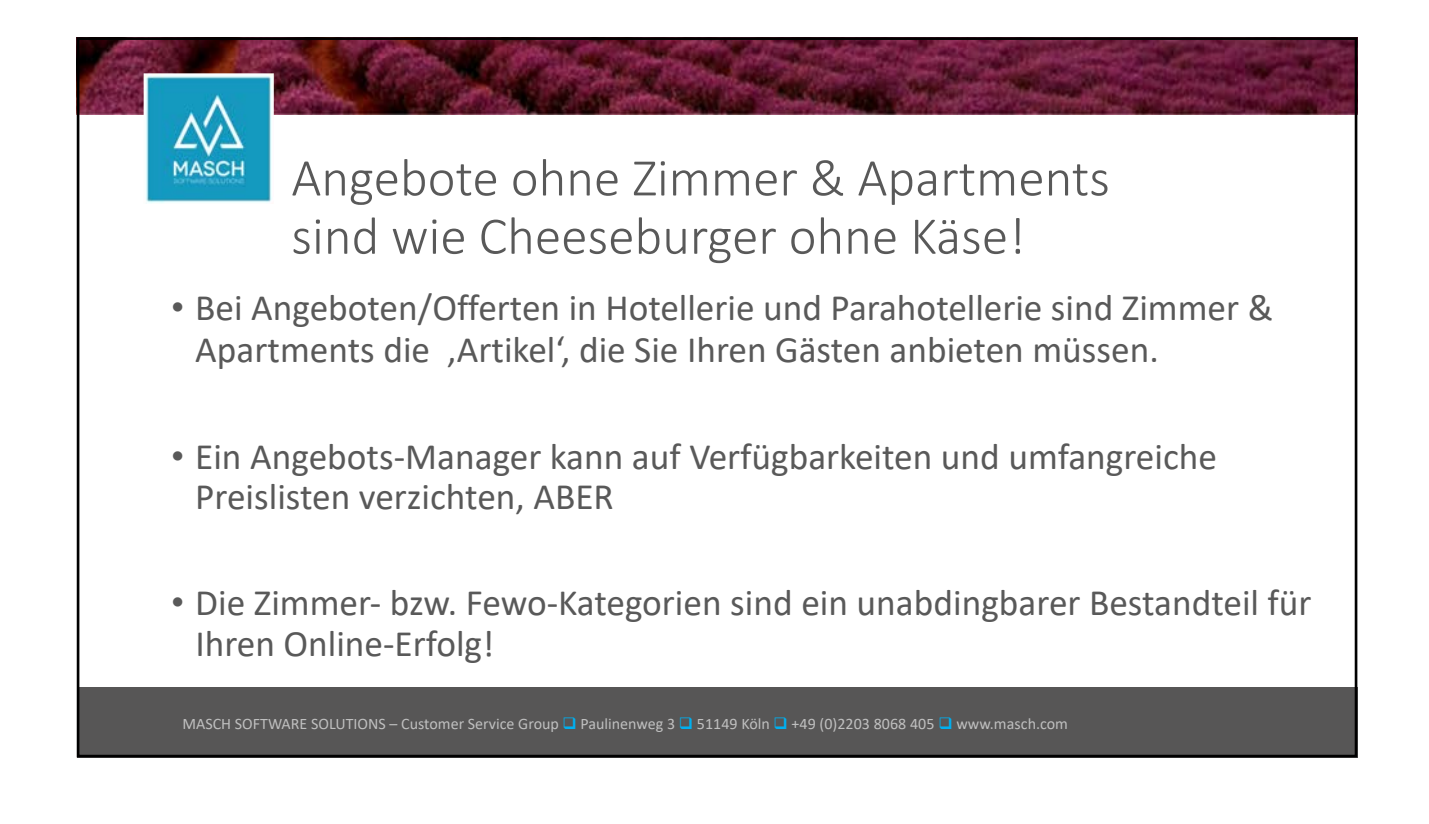

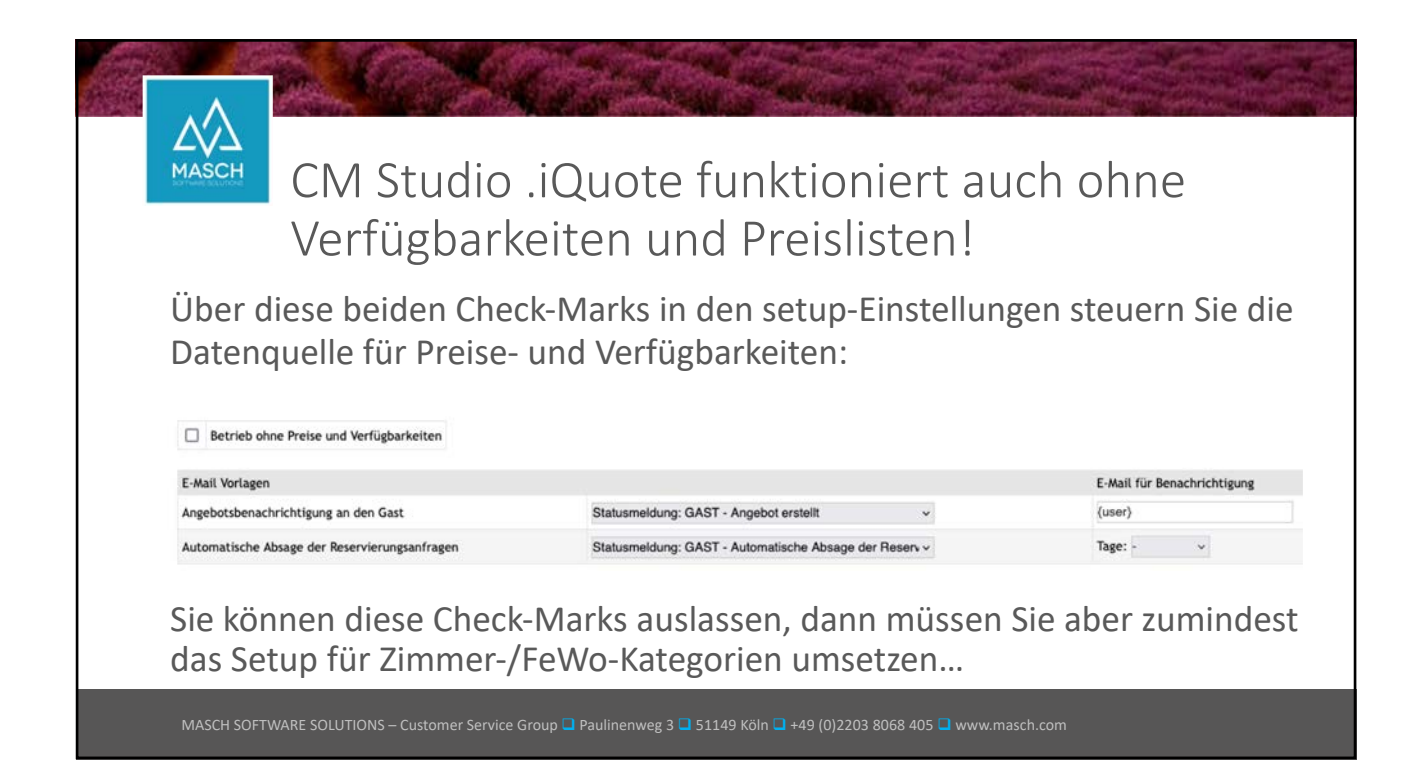

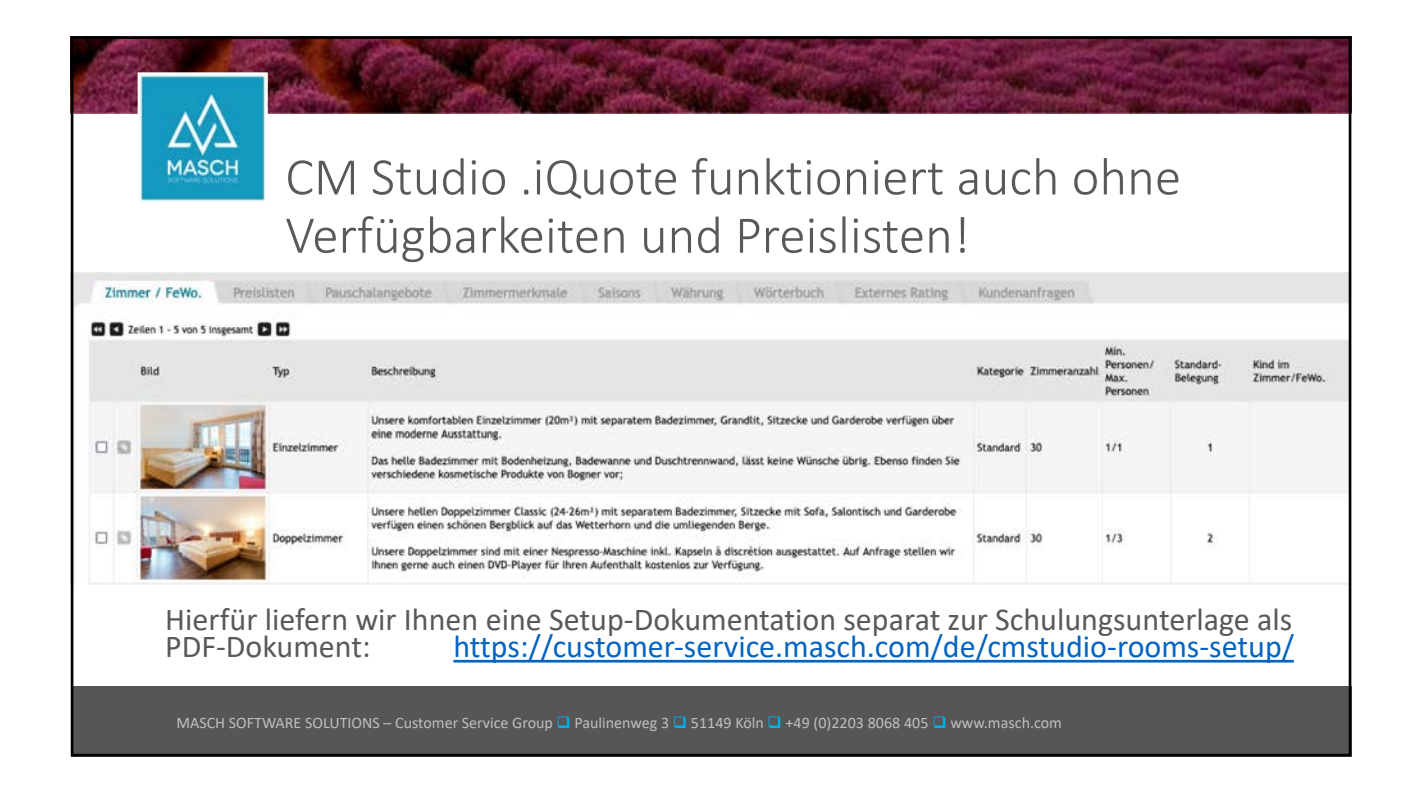

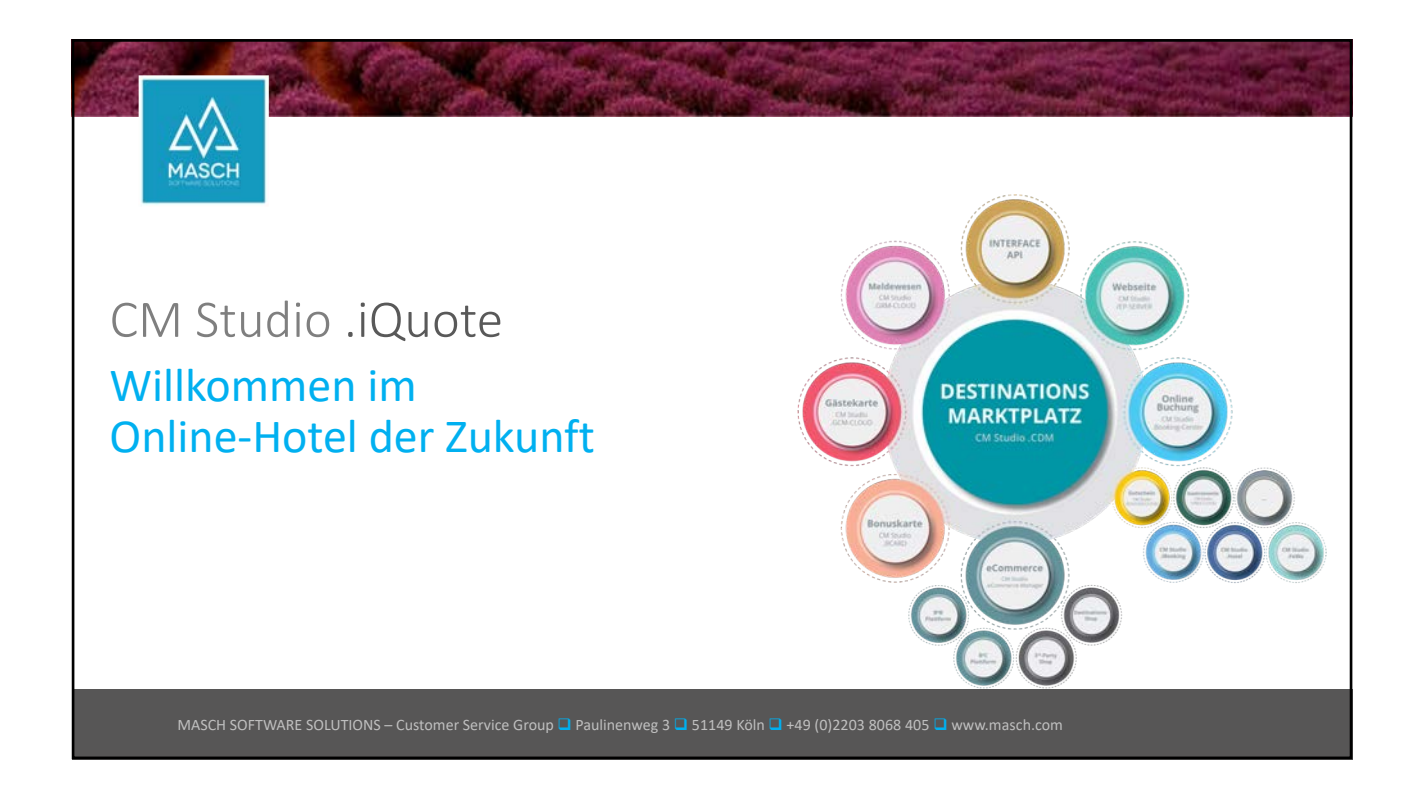

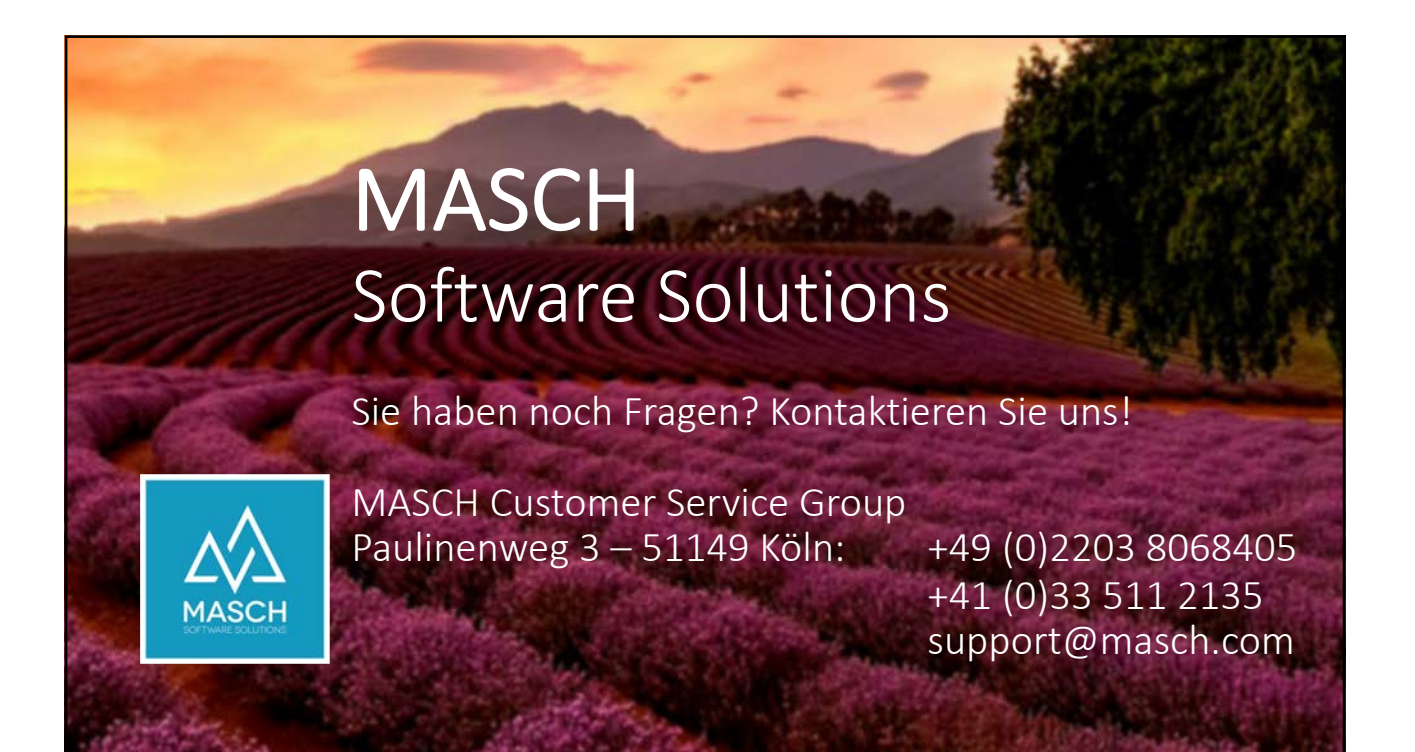